**Proces parowania**

**PAROWANIE** 

**GT\_G1**.

- **1.** Uruchom Bluetooth w telefonie.
- **2.** Upewnij się, że smartwatch jest włączony.
- **3.** Otwórz aplikację **InfoWear**, udziel jej wszelkich uprawnień i wprowadź dane użytkownika smartwatcha.
- **4.** Przejdź do zakładki **Urządzenie**, kliknij opcję **+Dodaj urządzenie**, po czym **zeskanuj kod QR** z zegarka lub **wybierz w aplikacji** urządzenie o nazwie
- **5.** Podczas parowania umieść zegarek blisko telefonu, z którym go parujesz. **6.** Po udanym parowaniu dane zostaną w pełni zsynchronizowane.
- Smartwatch **Garett GRS PRO** współpracuje ze smartfonami obsługującymi łączność **Bluetooth 5.0**. Jest także kompatybilny z systemem **Android 4.4**
- **Należy pamiętać, aby przed parowaniem przydzielić aplikacji wymagane zgody i zezwolenia w celu prawidłowego działania. W przypadku odmowy, wybrane funkcje mogą działać nieprawidłowo lub będą niedostępne.**

**ZASADY BEZPIECZEŃSTWA Przed użyciem należy dokładnie zapoznać się z treścią instrukcji z treścią zapo** 

**(i nowsze)**, oraz systemem **iOS 8.0 (i nowsze)**.

- ich prace. Należy zwrócić szczególna uwagę podczas korzystania z smartwatcha w pobliżu aparatów medycznych, takich jak rozruszniki serca, aparaty słuchowe i inne elektroniczne urządzenia medyczne. Zabrania się wrzucać urządzenia do ognia. Istnieje ryzyko eksplozji baterii
- 
- i w konsekwencji zagrożenia życia i zdrowia.
- 
- 
- 
- 

Garett GRS PRO

Instrukcja obsługi

Dziękujemy za zakup Garett GRS PRO

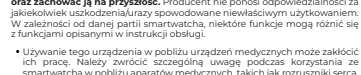

z funkcjami opisanymi w instrukcji obsługi. Używanie tego urządzenia w pobliżu urządzeń medycznych może zakłócić

- 
- 
- 
- 
- 
- 
- 
- Należy chronić urządzenie przed źródłami ciepła oraz bezpośrednim
	-
- nasłonecznieniem.
	- -

- 2 -  $\sim$  3 -  $\sim$  3 -  $\sim$  3 -  $\sim$  3 -  $\sim$  3 -  $\sim$  3 -  $\sim$  3 -  $\sim$  3 -  $\sim$  3 -  $\sim$  3 -  $\sim$  3 -  $\sim$  3 -  $\sim$ 

- 
- 
- wysokiej temperaturze, ponieważ może to spowodować porażenie

prądem lub pożar.

Nie należy zanurzać urządzenia w gorącej wodzie. Nie należy nurkować w urządzeniu.

W przypadku uszkodzenia/awarii prosimy o wstrzymanie użytkowania tego produktu i kontakt z serwisem firmy Garett. Podejmowanie prób własnoręcznej naprawy może prowadzić do uszkodzenia urządzenia

oraz skutkuje unieważnieniem gwarancji.

Urządzenie należy czyścić jedynie za pomocą miękkiej, lekko wilgotnej ściereczki. Nie należy używać w tym celu silnych detergentów i innych

stymulantów do czyszczenia produktu.

Smartwatch współpracuje ze smartfonem za pomoca aplikacji **InfoWea** Przed rozpoczęciem użytkowania należy pobrać tę aplikację z GooglePlay lub AppStore i zainstalować na swoim telefonie. Aplikację można wyszuk wpisując w wyszukiwarkę sklepów nazwę **InfoWear**" lub skanują odpowiedni kod QR przedstawiony poniżej.

 **Garett GRS PRO nie jest urządzeniem medycznym. Smartwatch i aplikacja InfoWear nie służą do diagnozy medycznej, leczenia czy jako środek zapobiegawczy przed chorobą lub schorzeniem. Przed zmianą nawyków dotyczących snu i aktywności fizycznej, należy najpierw** 

**zasięgnąć porady lekarza.**

**1 2**

Przesuń w prawo/lewo po ekranie głównym, aby uzyska dostęp do **szybkiego menu**, ti.: dziennego podsumowani aktywności, pomiarów parametrów zdrowotnych, informacji

pogodowych, rejestracji snu oraz odtwarzacza. Przesuń w dół po ekranie głównym, aby uzyskać dostęp d

**5** Wymienny pasek

- 4 -

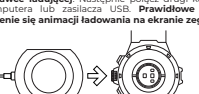

**OPIS PRODUKTU**

**INSTALACJA**

Należy założyć zegarek na nadgarstku i dostosować długość paska w taki

sposób, aby pasek urządzenia nie był luźny.

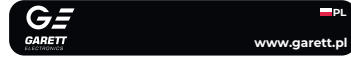

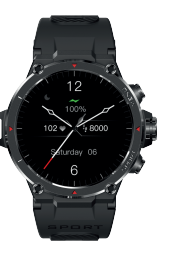

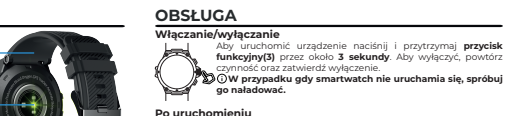

G

- **1. Trening:** Tryby sportowe. Możliwość rejestracji aktywności
	-
	-
	-
- a) **Tryb GPS** Odczekaj do momentu aż zegarek
- uzyska **stabilny sygnał, tzn. ikona zasięgu przestanie mrygać**.
- Aby **rozpocząć zapis**, **naciśnij** . Dodatkowo możliwe jest
- **wyznaczenie celu treningu (czas, dystans, kalorie)**
- Gdy sygnał okaże się zbyt słaby, istnieje możliwość rejestracji
- **Tryb GPS dostępny wyłącznie w trybach outdoor.**
- Dane zostaną zapisane i będą dostępne na zegarku/aplikacji

**b)**  $\bigcirc$  **- Tryb bez GPS** - Aby **rozpocząć zapis**, **naciśnii**  $\bigcirc$  D możliwe jest **wyznaczenie celu treningu** - (czas, dystans, kalorie). Dane zostaną zapisane i będą dostępne na zegarku/aplikacji **InfoWear**.

- 5 -

**- Statystyki:** Dzienne podsumowanie aktywności (spalone kalorie, liczba kroków, cel ruchowy). **Przesuń w górę**, aby uzyskać dostęp do szczegółowych danych.

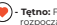

**1.** Smartwatch ładuje się za pomocą **podstawki magnetycznej** dołączonej do

urządzenia. **2.** Przyłóż końcówkę magnetyczną tak, **by styki zegarka stykały się ze stykami na podstawce ładującej**. Następnie połącz drugi koniec kabla z portem USB komputera lub zasilacza USB. **Prawidłowe podłączenie spowoduje pojawienie się animacji ładowania na ekranie zegarka.** 

**Pogoda:** Aktualne informacie pogodowe pobierane z aplikacji **InfoWear**.

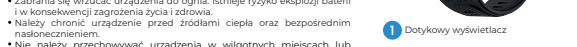

# **INSTALACJA APLIKACJI INFOWEAR**

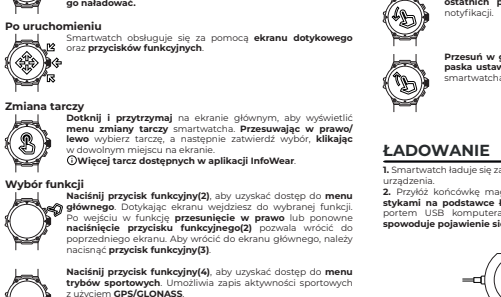

Smartwatch **Garett GRS PRO** nie wymaga stałego połączenia ze smartfonem, lecz aby w pełni korzystać z funkcji zegarka, należy sparować go z aplikacją.

**BARK** 

Przycisk funkcyjny (menu główne/powrót) **2** Przycisk funkcyjny (włączanie/wyłączanie/powrót/ wybudzanie/wygaszanie) **3**

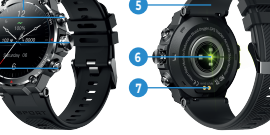

Przy każdym uruchomieniu smartwatcha i połączeniu go z aplikacją, dane

Przycisk funkcyjny (przycisk trybów sportowych) **4**

synchronizują się automatycznie. Smartwatch w trybie czuwania mierzy i analizuje poszczególne dane użytkownika. **Garett GRS PRO** wyposażony jest w zestaw czujników pomiarowych, które monitorują ruch oraz wykonane pomiary, aby ustalić szczegóły snu i aktywności fizycznej. - 6 -

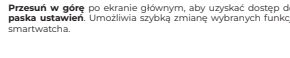

**ostatnich powiadomień**. Umożliwia wyświetlanie/usuwani

### **W przypadku braku animacji upewnij się, czy przewód jest prawidłowo podłączony. Gdy bateria jest całkowicie rozładowana animacja może pojawić się dopiero po kilkunastu minutach. Przed pierwszym włączeniem zegarka zaleca się jego ładowanie przez około 2 godziny.**

**Napięcie ładowania nie powinno przekraczać 5V. Zalecane natężenie ładowania to maksymalnie 1A.**

## **WYKONYWANIE POMIARÓW**

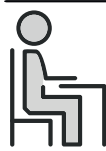

Przed rozpoczęciem pomiaru upewnij się, że **czujnik dotyka skóry**. Obszar wykonania pomiaru powinien być **utrzymany w czystości** - zabrudzenia mogą negatywnie wpłynąć na wynik.

Aby rozpocząć pomiar przejdź do wybranej funkcji w smartwatchu (**Tętno** lub **Tlen we krwi**). Następnie **dotknij dolnej części** ekranu i odczekaj około **1 minuty**, aby uzyskać optymalny wynik.

Podczas testów zachowaj **ciało zrelaksowane i nieruchome**. Trzymaj urządzenie na **tej same wysokości, na której znajduje się Twoje serce**, **nie mów podczas testu**.

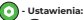

**- Tarcze zegarka:** Menu wyboru tarczy smartwatcha.

- **Jasność:** Regulacja poziomu jasności wyświetlacza.
- **Autoblokowanie:** Wybór czasu podświetelenia ekranu smartwatcha.

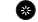

### **- Ustawienia systemowe:**

- **Restart:** Możliwość ponownego uruchomienia smartwatcha.
- **Wyłącz:** Możliwość wyłączenia zegarka.
- **Resetuj:** Możliwość przywrócenia ustawień fabrycznych.

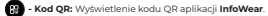

**- O zegarku:** Informacje systemowe (adres MAC oraz dokładne dane o oprogramowaniu smartwatcha).

**3 4**

Magnetyczny port ładowania **7 6** Zestaw czujników pomiarowych **Android iOS**

**Desse** 

 $\equiv$ 

**MENU GŁÓWNE**

sportowych z użyciem **GPS**.

1. Wybierz aktywność. 2. W zależności od wybranej kategorii:

aktywności bez funkcji GPS.

**InfoWear**.

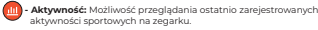

**- Tętno:** Funkcja pulsometru. **Dotknij dolnej części** ekranu, aby rozpocząć pomiar.

**- Tlen we krwi:** Funkcja pulsoksymetru. **Dotknij dolnej części** ekranu, aby rozpocząć pomiar.

**Co. Sen:** Informacje dotyczące ostatniego snu.

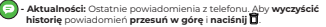

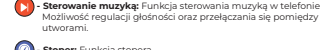

utworami.

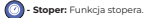

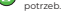

**- Minutnik:** Funkcja minutnika. Możliwość personalizacji wg. własnych

**- Znajdź telefon:** Funkcja szukania smartfona. Uruchamia sygnał dźwiękowy na telefonie.

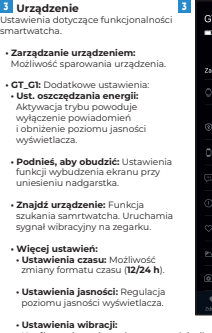

- 13 - - 14 -

# **GWARANCJA/REKLAMACJA**

Produkt jest objęty 24-miesięczną gwarancją producenta. Gwarancja nie obejmuje: wad i uszkodzeń powstałych z winy użytkownika bądź wskutek niewłaściwego użytkowania (niezgodnego z przeznaczeniem), uszkodzeń mechanicznych oraz powstałych wskutek stosowania akcesoriów innych niż dołączone w zestawie, materiałów eksploatacyjnych. Reklamując produkt, należy wypełnić kartę gwarancyjną dołączoną do urządzenia oraz wysyłać ją wraz z dowodem zakupu i produktem na adres serwisu podany na karcie gwarancyjnej. Dane kontaktowe dostępne na stronie: **www.garett.pl**

 $-10 -$ 

 $\frac{1}{2}$   $\frac{1}{2}$   $\frac{1}{2}$ 

**/ Procesor:** Dialog 14695

**Wymiary tarczy:** 52 x 51,5 x 13,5 mm **Wodoszczelność: W** IP68

**Gwarancja:**  $\bullet$  24 miesiące

**Producent** : GARETT sp. z o.o. ul. Targowa 18/1413 25 - 520 Kielce **www.garett.pl**

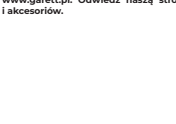

Oznaczenie umieszczone na produkcie lub w odnoszących się do niego tekstach wskazuje, że po upływie okresu użytkowania nie należy usuwać go z innymi odpadami pochodzącymi z gospodarstw domowych. Aby uniknąć szkodliwego wpływu na środowisko naturalne i zdrowie ludzi wskutek niekontrolowanego usuwania odpadów, prosimy o oddzielenie produktu od innego typu odpadów oraz odpowiedzialny recykling w celu promowania ponownego użycia zasobów materialnych jako stałej praktyki. Informacje na temat miejsca i sposobu bezpiecznego dla środowiska recyklingu tego produktu użytkownicy w gospodarstwach domowych mogą uzyskać w punkcie sprzedaży detalicznej, w którym dokonali zakupu produktu, lub u organów władz lokalnych. Użytkownicy w firmach powinni skontaktować się ze swoim dostawcą i sprawdzić warunki umowy zakupu. Produktu nie należy usuwać razem z innymi odpadami komercyjnymi.

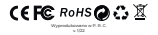

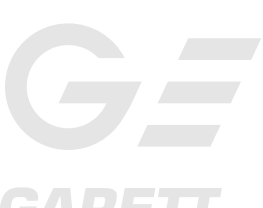

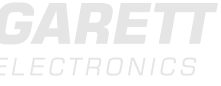

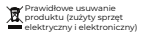

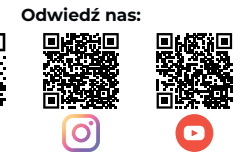

■滋養<br>■滋養

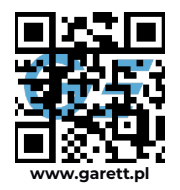

**SPECYFIKACJA TECHNICZNA**

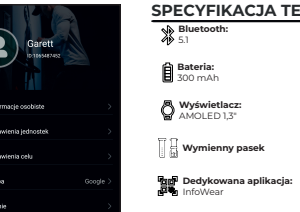

Możliwość usunięcia kont **• O mnie:** Informacje o aplikacji InfoWear.

**Waga:** maks. 53 g

**Ustav** funkcji GPS w telefonie.

## **Więcej informacji na temat tego urządzenia dostępnych jest na stronie www.garett.pl. Odwiedź naszą stronę, aby poznać więcej produktów i akcesoriów.**

## **APLIKACJA INFOWEAR**

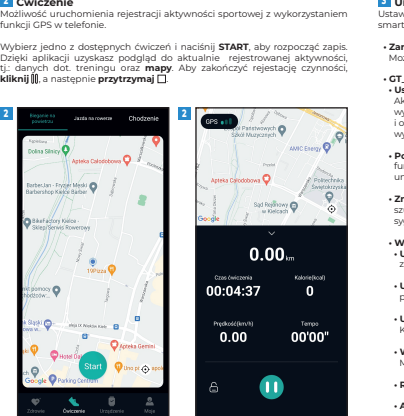

**1 Zdrowie 1** Informacje dotyczące rejestrowanych aktywności sportowych, danych snu oraz pomiarów funkcji zdrowotnych.

Cwiezenia dzisiaj

 $0.001$ 

**• Liczba kroków:** Dane dotyczące ostatnio wykonanych kroków.

**• Dystans:** Dane dotyczące ostatnio przebytego dystansu.

- **Kalorie:** Dane dotyczące ostatnio spalonych kalorii.
- **Tętno:** Dane dotyczące ostatnich pomiarów pulsu.
- **Zapis ćwiczeń:** Dane dotyczące ostatnich aktywności sportowych.
- **Sen:** Dane dotyczące ostatniego snu.

**• Tlen we krwi:** Dane dotyczące ostatnich pomiarów saturacji.

**• Skuteczne stanie:** Dane dotyczące ostatnich osiągnięć celu ruchowego.

**• Aktualizacja oprogramowania:** 3 < Szczentku rzadzenia **33** Wersja oprogramowania oraz możliwość aktualizacji zegarka. **• Umożliwienie dostępu do uruchomień w tle:** Konfiguracja ustawień aplikacji InfoWear. **• Centrum tarczy:** Możliwość zmiany lub pobrania nowej tarczy na zegarek. **• Ustawienia powiadamiania o wiadomościach:** Wybór powiadomień wyświetlanych na

zegarku (**nie obsługuje szyfrowanych wiadomości oraz iMessages**).

**• Ustawienia przypomnienia:** Konfiguracja przypomnieć z aplikacji (**brak aktywnośc nawodnienie**) oraz możliwość personalizacji własnego alarmu.

**• Ciągłe monitorowanie tętna:** Wł./wył. funkcji ciągłeg monitorowania pulsu.

**• Ustawienia pogody:** Wł./wył. funkcji synchronizacji informacji pogodowych.

**• Potrząśnij, aby zrobić zdjęcie:** Zdalne wykonywanie zdjęć aparatem telefonu. **Potrząśniecie nadgarstkiem** wykona zdjęcie.

Consultation of the **PASSAGERO** Aktualizacia oprogramowania

**• Ustawienia wibracji:** Konfiguracja poziomu intensywności wibracji.

**• Wybór języka urządzenia:** Możliwość zmiany języka smartwatcha.

• **Resetuj urządzenie:** Możliwość przywrócenia ustawień fabrycznych

tzanie urzadzeniem

sianio dostanu do un vhomiad

wienia powiadamiania o

stawienia przypomnienia

agle monitorgwanie tetna

severing higher under itemeter

Ovicomic Utraderer

tawienia popody

arlnmndelant

**• Adres Bluetooth:** Adres MAC wyświetlany podczas parowania.

Ustawienia dotyczące aplikacji oraz

### danych personalnych użytkownika. **• Informacje osobiste:** Możliwość konfiguracji danych dot. użytkownika. **• Ustawienia jednostek:** Ust. oszczedzania energii Konfiguracja jednostek długości wagi oraz temperatury. Portnies attentively **• Ustawienia celu:** Definiowanie

 **Profil 4**

dziennego celu kroków, dystansu oraz spalonych kalorii. **• Mapa:** Wybór mapy wyświetlanej w podglądzie trybów sportowych. **• Opinie:** Możliwość przesłania sugestii dot. aplikacji. **• Autoryzacja danych:** Możliwość synchronizacji danych z systemem **Strava** . **• Częste problemy:** Pomoc techniczna. **• Konto i bezpieczeństwo:**

einedziarzachenie **Constitution Constitution** 

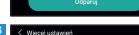

Istawienia czasu

setui urządzenie

Ustawienia izaności Astawienia wibracji

Widdi istika urzadzenia

w aplikacji.

## **Ćwiczenie**

**4**

utorcencia danach

Konto i hezpieczeństwo

a Colemnia Dendereta 1984

**Ozeste problemy** 

0 mnie

Wybierz jedno z dostępnych ćwiczeń i naciśnij **START**, aby rozpocząć zapis. Dzięki aplikacji uzyskasz podgląd do aktualnie rejestrowanej aktywności, tj.: danych dot. treningu oraz **mapy**. Aby zakończyć rejestację czynności,

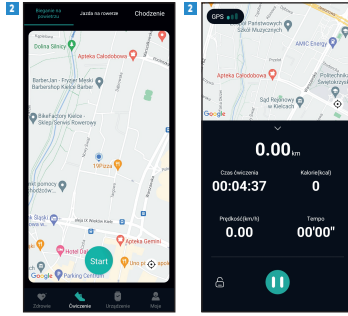